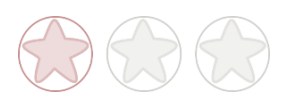

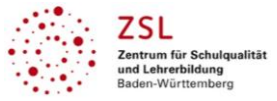

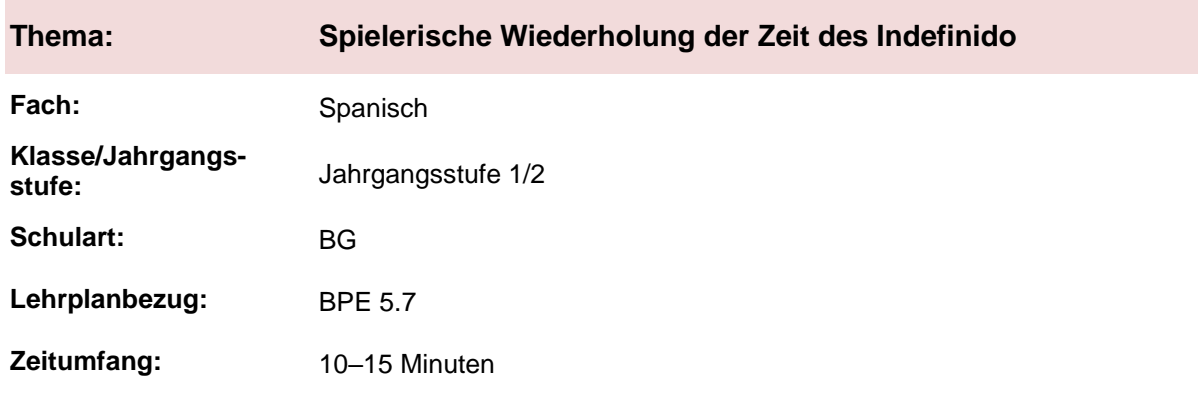

## **Aktivität der Lernenden im digitalen Unterricht …**

durch Verwendung eines Quiz, bei dem die Schülerinnen und Schüler gegeneinander antreten und durch Korrektheit und Tempo im Ranking steigen.

## **Aufgabenstellung und -implementation:**

- Die Lernenden bearbeiten auf einem digitalen Endgerät in eigenem Tempo Fragen zur Bildung des Indefinido (oder einer anderen Zeitform).
- Durch die Elemente der Gamification wie Zeit, Punkte und Ranking sind die Lernenden besonders motiviert, sich mit der eher trockenen Materie auseinanderzusetzen.

### **genutzte Tools mit pädagogischer Intention**

- [QuizAcademy](https://quizacademy.de/)<sup>1</sup> (Alternativen: [Kahoot](https://kahoot.com/schools-u/)<sup>1,</sup> [Quizizz](https://quizizz.com/)<sup>[1](https://quizizz.com/)</sup>, [Quizle Live](https://quizlet.com/latest)<sup>1</sup>[\)](https://quizlet.com/latest): Je nach Anwendung können die Lernenden alleine oder in der Gruppe das Quiz bearbeiten und sich auf spielerische Art und Weise mit einer Thematik auseinandersetzen.

## **Erweiterung der Handlungskompetenz durch dieses Unterrichtsarrangement**

- **Vorstruktur:** Die Lernenden kennen bereits die Bildungsregeln für den Indefinido (o. eine andere Zeit).
- **Fachliche Kompetenzen:** Spanische Verben können in der Zeit des Indefinido richtig konjugiert werden.
- **Überfachliche Kompetenzen:** Methodenkompetenz **Selbstlernkompetenz**

 $\overline{a}$ 

<sup>1</sup> Die genannten Tools sind nur beispielhaft genannt. Die Beispiele sind von der Praxis für die Praxis. Bitte beachten Sie des Weiteren die rechtlichen Hinweise am Ende dieses Dokuments.

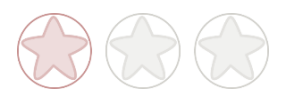

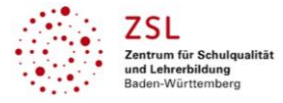

# **Hinweise zur Umsetzung und Link zu geeigneten Tutorials**

Sind die Schülerinnen und Schüler mit der Quiz-Anwendung nicht vertraut, so müssen für die Einarbeitung bei der ersten Nutzung ca. fünf Minuten eingeplant werden.

Tutorial für die Anwendung QuizAcademy<sup>1</sup>:<https://quizacademy.de/videos/>

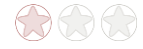

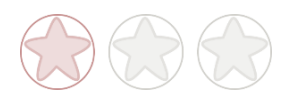

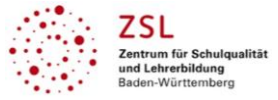

# **Arbeitsauftrag**

- Scannen Sie den erhaltenen QR-Code ab oder geben Sie den angegebenen Buchstabencode in der App ein.
- Bearbeiten Sie das Quiz anschließend auf Ihrem digitalen Endgerät.
- Je nach Zeit und Bedarf können Sie das Quiz wiederholen.

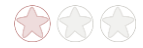

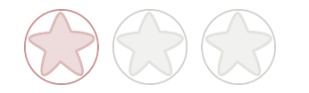

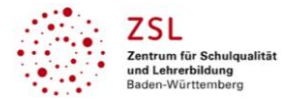

# **Verlaufsplanung**

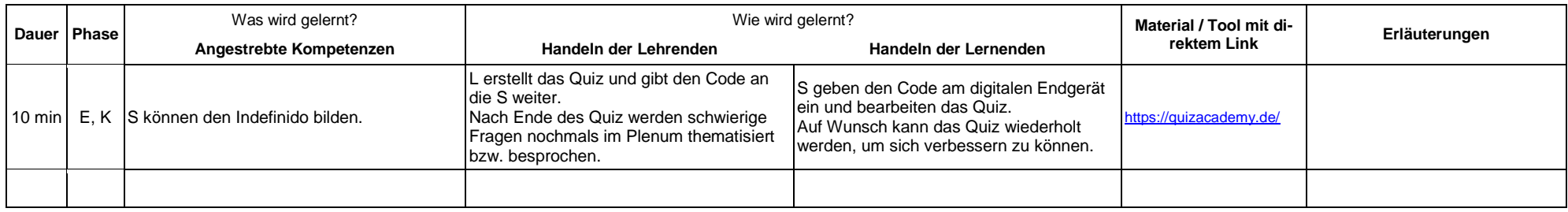

- **Abkürzungen: Phase**: BA = Bearbeitung, E = Unterrichtseröffnung, ERA = Erarbeitung, FM = Fördermaßnahme, K = Konsolidierung, KO = Konfrontation, PD = Pädagogische Diagnose, Z = Zusammenfassung  $R = \text{Reflexion}, \ddot{\cup} = \ddot{\cup} \text{berprüfung}, F = \text{Feedback}$
- Abkürzungen: AA = Arbeitsauftrag, AB = Arbeitsblatt, AO= Advance Organizer, D = Datei, DK = Dokumentation, EA = Einzelarbeit, FK = Fachkompetenz, FOL = Folie, GA = Gruppenarbeit, HA = Hausaufgaben, HuL= Handlungs- und Lernsituation, I = Information, IKL = Ich-Kann-Liste, KR = Kompetenzraster, L = Lehrkraft, LAA = Lösung Arbeitsauftrag, O = Ordner, P = Plenum PA = Partnerarbeit, PPT = PowerPoint-Präsentation, PR = Präsentation, S = Schülerinnen und Schüler, TA = Tafelanschrieb, ÜFK = Überfachliche Kompetenzen, V = Video

**Lernphase:** k = kollektiv, koll = kollaborativ; koop = kooperativ, i = individuell

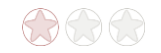

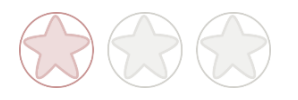

# **Rechtliche Hinweise**

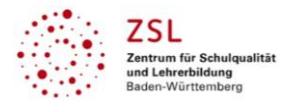

#### **Datenschutzrecht**

Die vorliegend vom ZSL vorgeschlagenen Tools wurden nicht datenschutzrechtlich geprüft. Eine datenschutzrechtliche Prüfung ist von der verantwortlichen Stelle im Sinne des Art. 4 Nr. 7 DSGVO durchzuführen. Verantwortliche Stelle im Sinne des Art. 4 Nr. 7 DSGVO ist die Stelle, die über die Zwecke und Mittel der Verarbeitung entscheidet.

Ferner sind folgende rechtliche Hinweise der ZSL-Seite zum Urheberrecht, Haftung für Inhalte sowie Internetauftritte dritter Anbieter/Links zu beachten:

<https://zsl-bw.de/,Lde/Startseite/service/impressum>

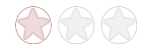